# Windows Live Photo Gallery

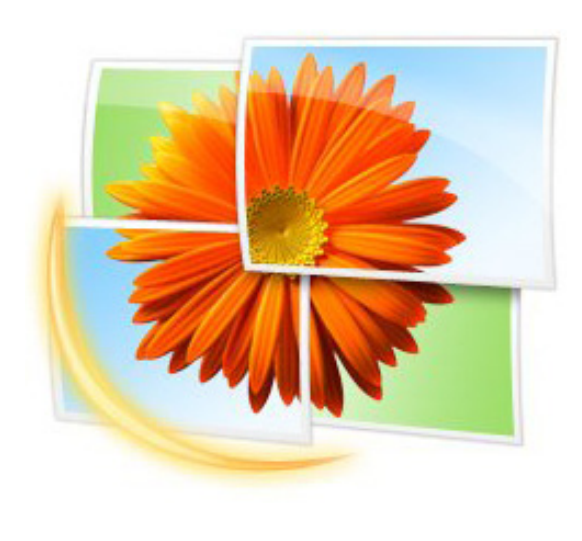

Windows Live Photo Gallery enables you to<br>Supervisory or the photos. You can print and edit 4x6 borderless photos and enlargements, as well as create photo collages, photo books, slideshows, calendars, and scrapbooks. HP Print Projects are available in the Windows Live Photo Gallery Extras menu on your computer.

### Get More **Information**

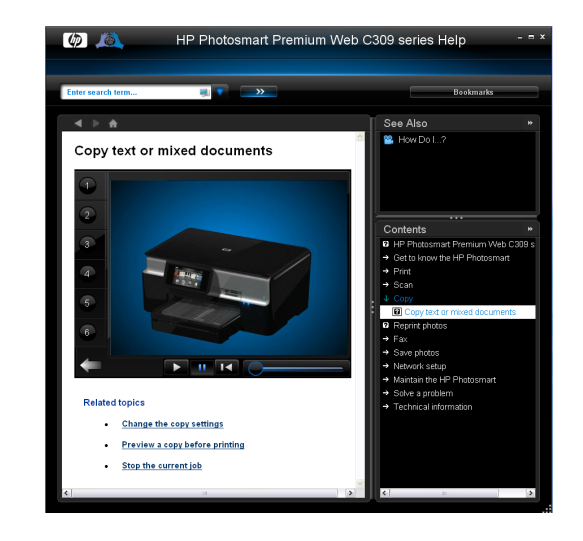

Install the electronic Help on your computer<br>If for more information. Electronic Help for more information. Electronic Help includes instructions and troubleshooting. It provides product specifications, legal notices, environmental, regulatory, and support information. Also, the Readme contains HP support contact information, operating system requirements, and updates.

HP iPrint Photo

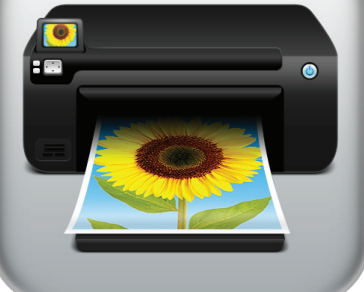

The HP Photo Print Gadget with Smart Crop<br>dramatically reduces the time and effort dramatically reduces the time and effort required to print photos on your HP inkjet printer. Simply drag and drop photos from anywhere on your PC to the HP Print Gadget in your Windows Vista® sidebar. The Gadget will then:

- Detect the orientation of your photos.
- Apply HP Smart Crop technology to ensure that your subject's head is not cut off in landscape photos.
- Send the photos to your printer.

# HP Smart Web **Printing**

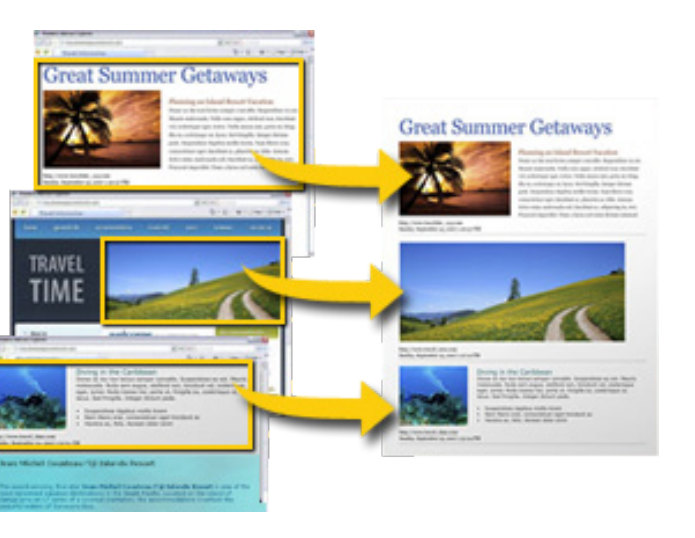

### **Environmental Solutions**

#### **HPECOSOLUTIONS**

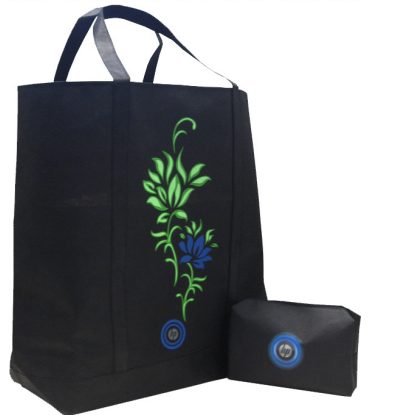

Fun and easy wireless photo printing. **F** HP iPrint Photo is a free downloadable software application that allows you to quickly and easily print 4"x6" photos. Images stored on your iPhone or iPod touch can print on most HP networked inkjet printers connected to a local WiFi network. Wireless printing is a fun extension of the iPhone/ iPod touch's easy photo capture and viewing experience.

Go to www.hp.com/go/iprintphoto for more information.

# HP Photo Print Gadget

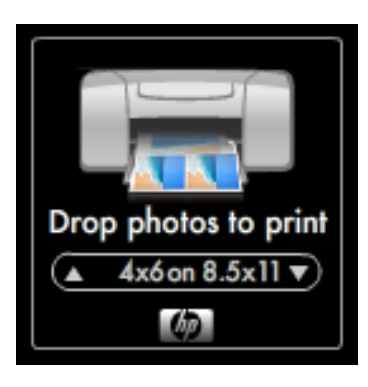

I use HP Smart Web Printing to ensure simple, f you use Internet Explorer (6.0 to 8.0), you can predictable web printing with control over what you want and how you want it printed. You can access HP Smart Web Printing from the toolbar in Internet Explorer.

Over the last 50 years, HP has been an industry leader in reducing its impact on the environment. Today, we continue our commitment to environmental responsibility with our free recycling program and the use of reusable bags to reduce packaging waste.

For more information on how to recycle your used inkjet cartridges go to http://www.hp.com/ ecosolutions.

HP Photosmart Premium Web series – C309

### Optimize Your **Media**

Introducing Your HP Premium Printing Experience

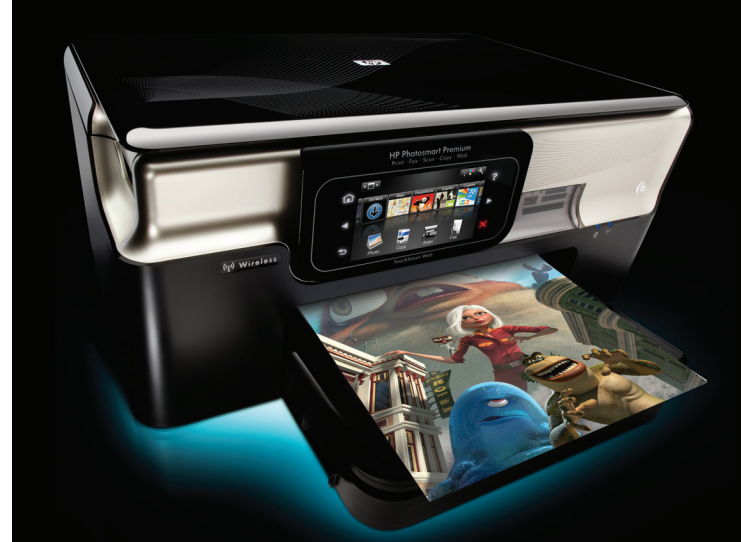

For best results, use HP papers that are specifically designed for the type of project you are printing. To order HP papers and other supplies, go to www.hp.com/buy/supplies. If prompted, choose your country/region, follow the prompts to select your product, and then click one of the shopping links on the page.

When you need new printing supplies, choose<br>
original HP ink cartridges. Original HP ink cartridges are designed and tested with HP printers to deliver great results, time after time.

# Original HP Printer Ink Cartridges

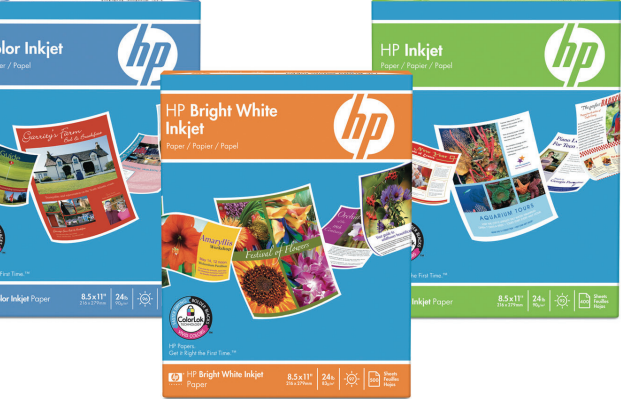

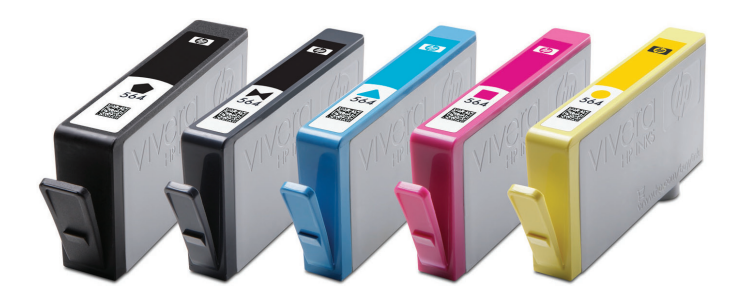

# **Enhanced** Support

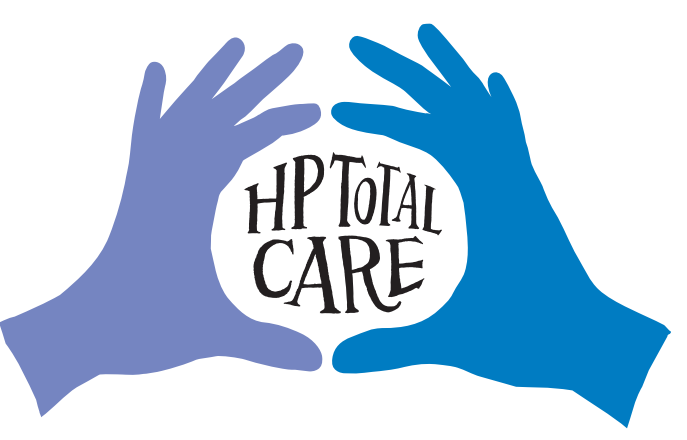

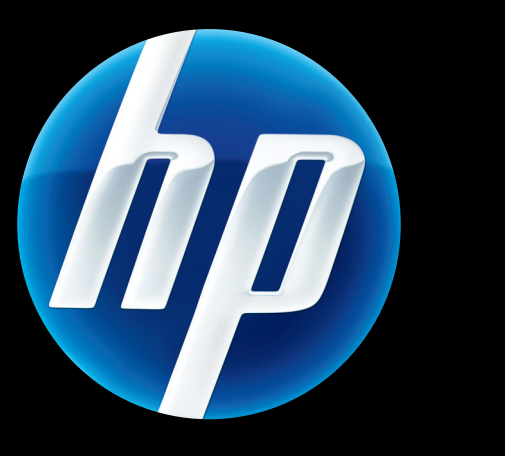

Printed in the United States © 2009 Hewlett-Packard Development Company, L.P.

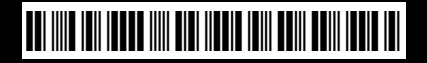

CD734-90079

# Memory Card Photo Printing

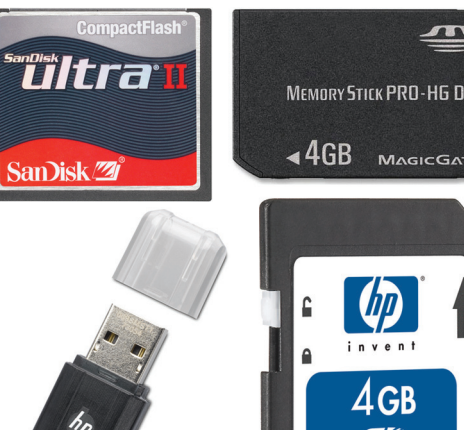

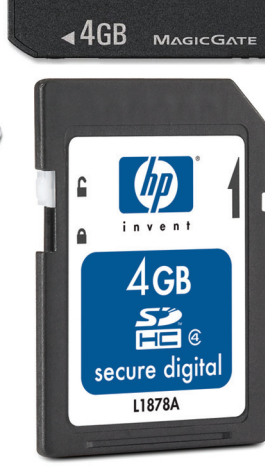

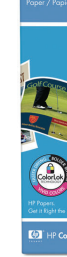

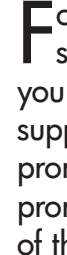

Print your photos without connecting to a computer - just insert your memory card or USB drive into a slot on the HP Photosmart Premium Web series and start printing.

#### HP's Total Care now provides free Enhanced Support for North America. Call (888) 447- 0172 during the standard warranty period of your product.

To increase your product usage experience, please take the time to register at: http://www.register. hp.com